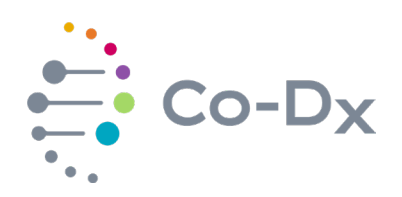

## Quick Start Guide

for Using the Logix Smart™ SARS-CoV-2 Direct Saliva IVD Product (COVDS-K-003 and COVDS-K-004)

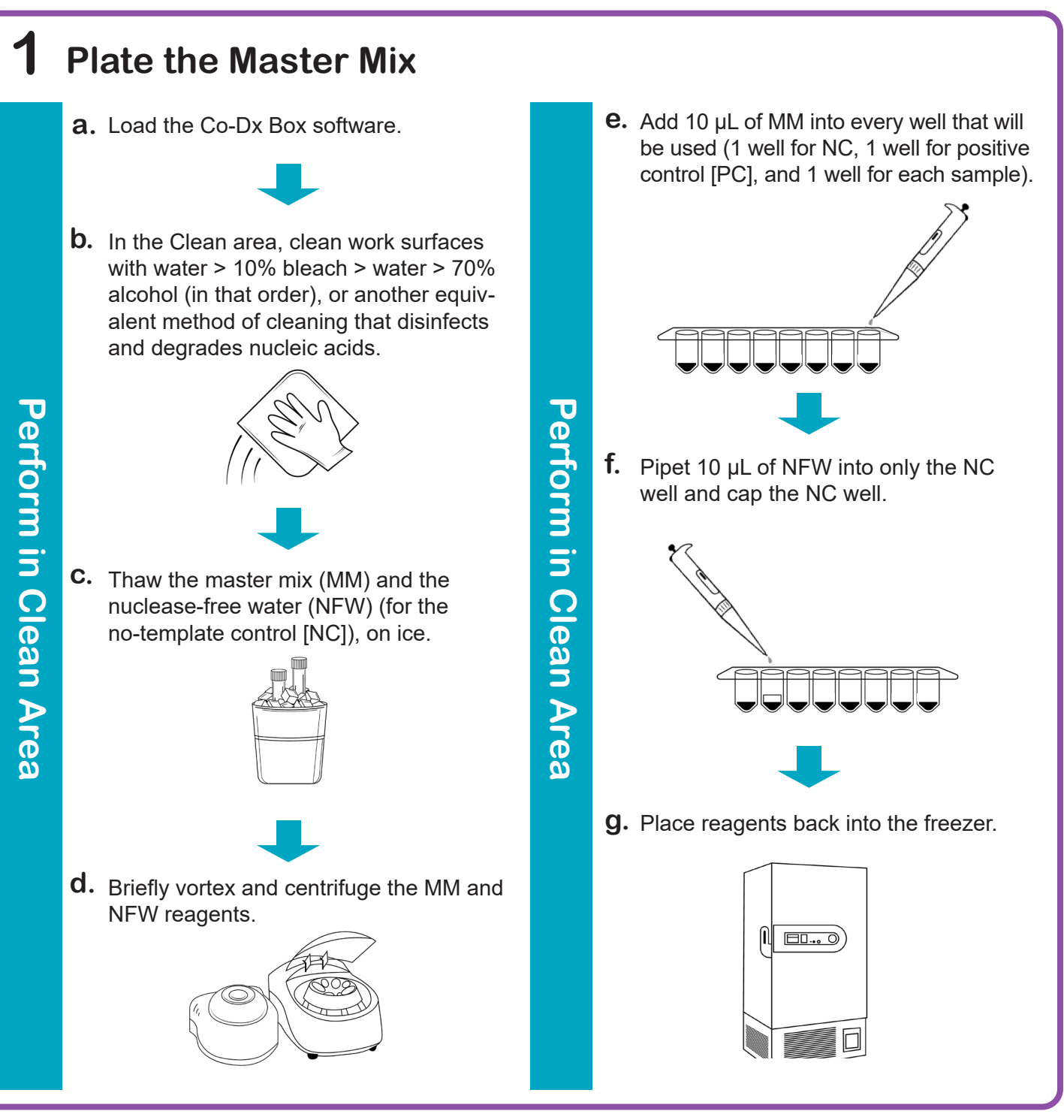

li.

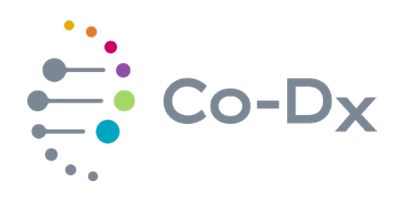

## Quick Start Guide (continued)

for Using the Logix Smart™ SARS-CoV-2 Direct Saliva IVD Product (COVDS-K-003 and COVDS-K-004)

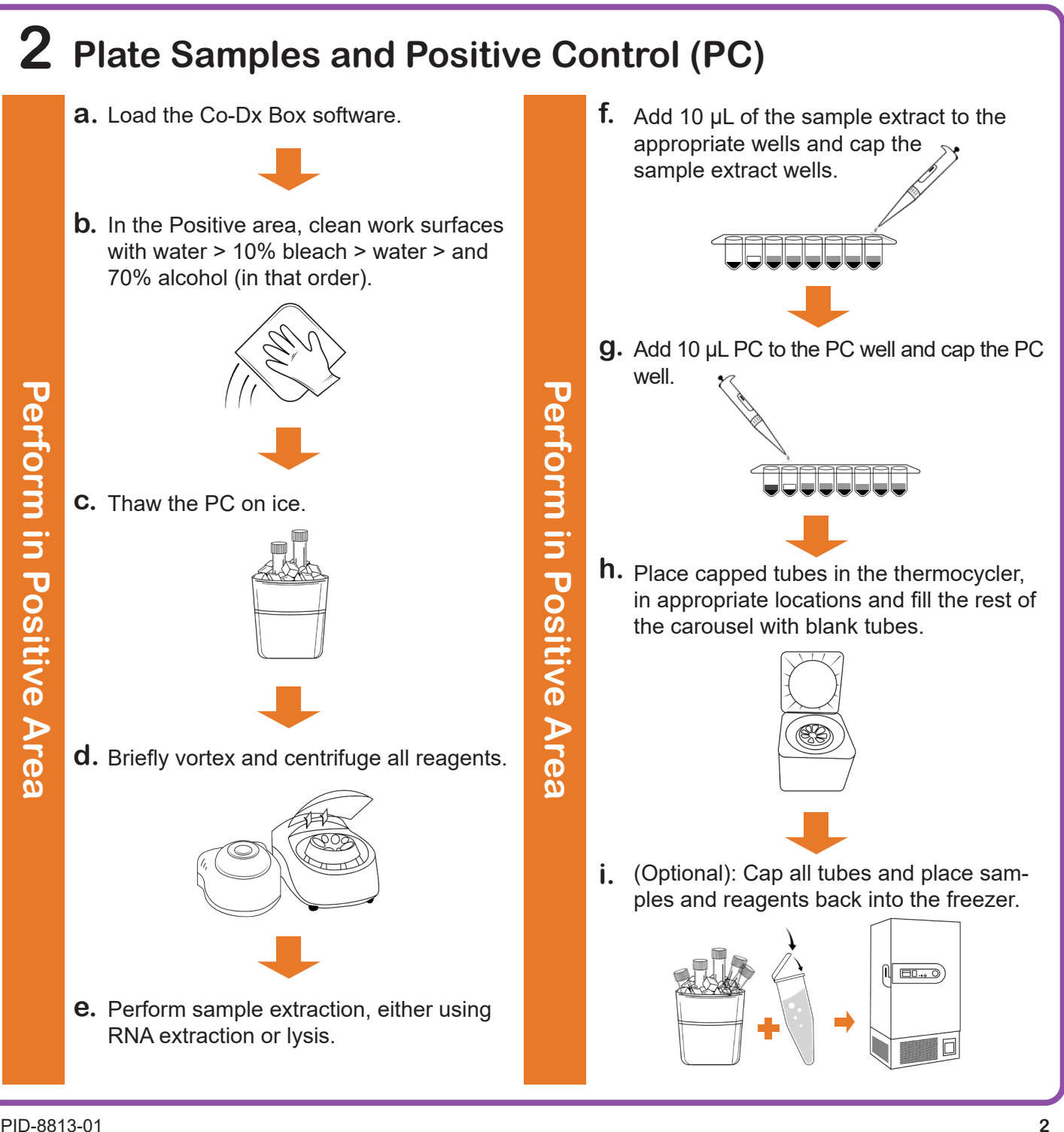

i

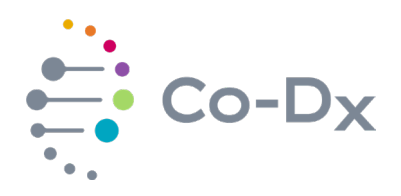

## Quick Start Guide (continued)

for Using the Logix Smart™ SARS-CoV-2 Direct Saliva IVD Product (COVDS-K-003 and COVDS-K-004)

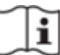

## **3 Start the Run**

In the Co-Dx Box software, click **New. a.**

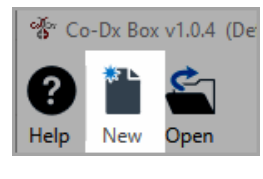

**Perform in Co-Dx Box Software Perform in Co-Dx Box Software** **b.** Select an assay template and click OK. Select template for the new run: 8 COVID-19 Assay customer template E Logix Smart ABC Customer Assay Template-Rev\_1 8 Logix Smart COVID-K-002 Assay Template **8** VIASURE CERTEST Template  $\overline{OK}$ Cancel Under **Run Setup**, select **Samples** and **c.**type sample information in the appropriate order. MMMMMMMMMMMM  $\vec{\mathcal{S}}$  Run Setup

Click **Information** and in the **Notes** field, **d.** type any needed information.

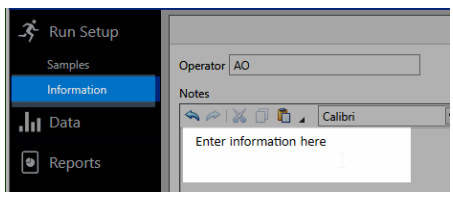

Select the appropriate thermocycler and **e.** from the drop-down select **Start Run**.

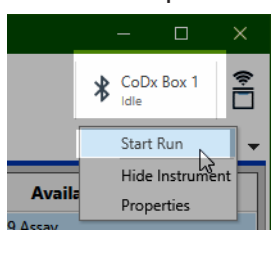

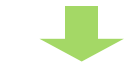

Verify the tube clamp is in place and the appropriate reaction volume is listed, and select **Start**. **f.**

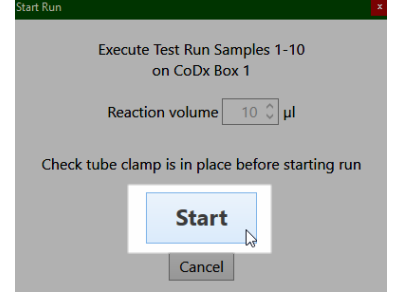

The run initializes and a progress bar gives an estimated time to completion.

 $\overline{\bullet}$  Report

**Perform in Co-Dx Box Software**

**Periorm in Co-Dx Box Software**